**Centro Estadual de Educação Tecnológica Paula Souza**

**ETEC JÚLIO DE MESQUITA**

**Curso Técnico em Eletrônica**

**Nathan Alves da Silva**

**Paulo Samuel Crisostomo da Silva**

**Weslley da Silva Andrade**

**GARAGEM COM SENSORES**

**SANTO ANDRÉ - SP**

**Nathan Alves da Silva**

**Paulo Samuel Crisostomo da Silva**

**Weslley da Silva Andrade**

#### **GARAGEM COM SENSORES**

Monografia apresentada ao Curso Técnico em Eletrônica da Etec Júlio de Mesquita orientado pelo Prof. Egmar Accetto, como requisito parcial para obtenção do título de técnico em Eletrônica.

### **SANTO ANDRÉ - SP**

**2022**

#### **AGRADECIMENTOS**

Gostaríamos de agradecer ao professor Egmar Accetto que nos orientou nesse projeto, promovendo propostas e considerações implementadas com o intuito de induzir o nosso pensamento crítico e criativo. Além de agradecer também aos nossos familiares que nos apoiaram e nos deram todo o suporte necessário para a concretização do projeto.

#### **RESUMO**

Tendo em vista os avanços tecnológicos e o crescimento atual da automação residencial no Brasil e no mundo, nós alunos do Curso Técnico em Eletrônica da Etec Júlio de Mesquita, decidimos realizar um projeto que pudesse atender às necessidades de quem sofre dificuldades com garagens de ambiente reduzido e da segurança para o motorista e pedestres em geral, de modo que, quando o motorista for estacionar seu carro na garagem, ele tenha uma facilidade maior com o auxílio sensores que apontam qual deve ser a distância necessária, para que o motorista possa descer sem que empecilhos o atrapalhem, como ao abrir a porta e bate-la na parede ou não conseguir abrir principalmente a porta do lado do motorista por falta de espaço. Além disso, o motorista tem a facilidade com o processo de saída da garagem. Uma vez que, os leds indicam se a frente da garagem está livre, ou seja, sem a circulação de pessoas, para que o portão automático possa ser aberto garantindo a segurança das pessoas. O projeto contou com uso de componentes como arduino uno, sensor infravermelho e ultrassônico, além de um servo motor. Os objetivos principais do projeto foram atingidos, através da aplicação de sensores e motores. Numa aplicação real seriam utilizados dois sensores ultrassônicos e no caso de entrada de condomínio o uso de câmeras inteligentes.

Palavras-chave: Garagem, Sensores, Segurança das pessoas, Arduino Uno e Servo Motor.

#### **ABSTRACT**

Bearing in mind the technological advances and the current growth of home automation in Brazil and in the world, we, students of the Technical Course in Electronics at Etec Júlio de Mesquita, decided to carry out a project that could meet the needs of those who suffer difficulties with garages with a reduced environment and safety for the driver and pedestrians in general, so that when the driver parks his car in the garage, he has greater ease with the help of sensors that point out the necessary distance, so that the driver can get out without that obstacles hinder you, such as opening the door and hitting the wall or not being able to open the driver's side door mainly due to lack of space. In addition, the driver has the ease with the process of exiting the garage. Since the LEDs indicate whether the front of the garage is free, that is, without the movement of people, so that the automatic gate can be opened, guaranteeing the safety of people. The project used components such as Arduino Uno, infrared and ultrasonic sensors, as well as a servo motor. The main objectives of the project were achieved through the application of sensors and motors. In a real application, two ultrasonic sensors would be used and, in the case of a condominium entrance, the use of intelligent cameras.

Keywords: Garage, Sensors, Safety of people, Arduino Uno and Servo Motor.

# **SÚMARIO**

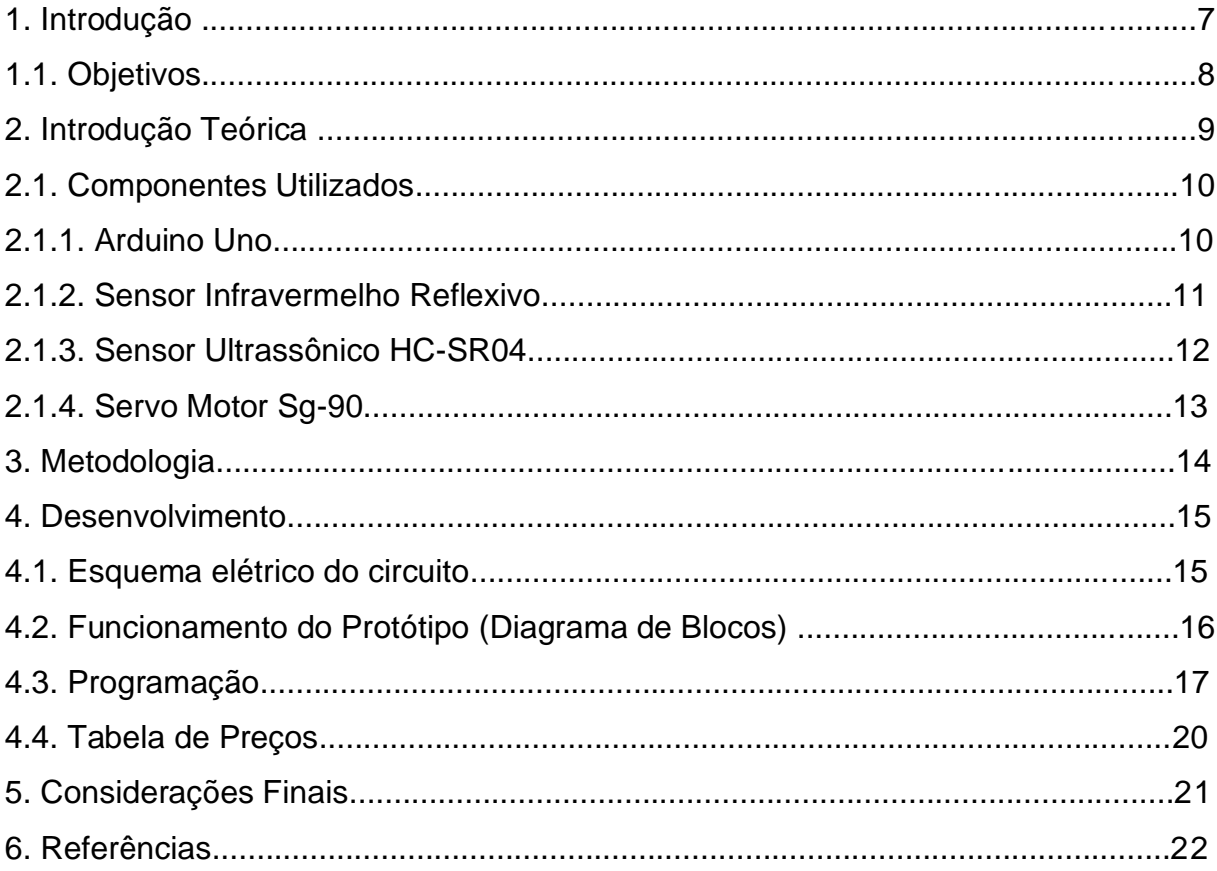

### **1. INTRODUÇÃO**

Após pesquisas relacionadas ao tema de automação residencial ligada à eletrônica, surgiu a ideia da garagem sensorizada, que tem por finalidade maximizar o aproveitamento de garagens com o ambiente reduzido. É relevante abordar, primeiramente, que para o protótipo da garagem sensorizada optamos por alguns componentes eletrônicos, dentre eles o microcontrolador Arduino Uno, em virtude de que ele é um dispositivo que facilita a elaboração de projetos eletrônicos, operando como um controlador programável, de fácil uso e com várias portas para conexões com módulos e sensores. Também pode interagir com qualquer ambiente por meio de hardware e software e pode ser ligado a um computador ou uma rede para o recebimento e envio de dados.

Além disso, utilizamos o Sensor IR (infravermelho reflexivo), que possui a capacidade de detecção por reflexão, onde um sinal de radiação infravermelha é emitido e um objeto é usado como refletor rebatendo o sinal para um receptor, sendo capaz de enviar sinais para microcontroladores. Também foi usado o sensor HC-SR04, que é composto de três partes principais, como o transmissor Ultrassônico que emite as ondas ultrassônicas que serão refletidas pelos obstáculos; um receptor que identifica o eco do sinal emitido pelo transmissor e o circuito de controle que controla o conjunto transmissor/receptor e calcula o tempo entre a emissão e recepção do sinal.

Utilizamos também o servo motor onde é possível controlar o giro e a posição do mesmo através dos comandos enviados pela plataforma microcontrolada. Após o envio do comando para que o servo altere sua posição, o mesmo verifica sua posição atual e em seguida executa o comando girando até a posição indicada. Fazendo com que se torne ideal para o funcionamento do portão automático. Outro elemento utilizado foi o Led, que é um diodo emissor de luz bastante utilizado em quase todos os circuitos eletrônicos como elemento de sinalização e que pode ser encontrado em diversos tamanhos e formatos.

Além disso, utilizamos resistores que resistem à passagem de corrente elétrica fazendo com que ocorra uma diminuição na intensidade da corrente de um circuito elétrico. Para aviso foi usado um Buzzer Ativo, emitindo um apito quando a tensão em seu pino passa de um determinado valor. Para acionar o portão foi usado um botão pulsador, que junto ao Arduíno serve como um tipo de interruptor, podendo ser ligado ou desligado, mudando a posição dos contatos elétricos enquanto está ocorrendo o acionamento, e depois retornando para sua posição normal.

Ademais, o projeto tem o objetivo de ser uma alternativa mais econômica para quem deseja automatizar a sua garagem de forma simples e prática uma vez que os sistemas de segurança oferecidos pelas empresas têm um custo mais elevado dos produtos e da instalação.

#### **1.1 Objetivos**

Como objetivos gerais este projeto pretende auxiliar o motorista quanto à circulação de pedestres do lado de fora da garagem durante as saídas do veículo garantindo a segurança dos pedestres e assim facilitando a movimentação durante a saída do veículo. Também deve auxiliar na sinalização visual e sonora avisando os pedestres sobre a saída do veículo, o que leva o pedestre a participar de sua própria segurança. Outros objetivos desse projeto são:

- Estudo sobre sensores (infravermelho e ultrassônico);
- Busca pelos componentes necessários;
- Testes de calibragem dos sensores;
- Criar maquete da garagem e portão;

Análise da melhor maneira de abrir um portão com poucos materiais e segurança dos envolvidos (motoristas e pedestres);

#### **2. INTRODUÇÃO TEÓRICA**

É relevante abordar primeiramente que, para o funcionamento da garagem sensorizada, os Sensores IR (infravermelho reflexivo) localizados em ambas as paredes laterais detectam a aproximação do carro e enviam a informação para o microcontrolador Arduino Uno o qual, por sua vez, através de sua programação envia uma informação para os LEDs. Dessa forma, toda vez que o motorista ultrapassar o limite de distância estabelecido pelo sensor infravermelho, dois LEDs vermelho (à esquerda e direita do motorista) acenderão e sinalizarão que o motorista não está dentro da distância permitida e que a porta do carro não abrirá com espaço suficiente em relação a parede, ou que o veículo está no limite de atingir a parede da garagem. Além disso, o sensor ultrassônico HC-SR04 ficará posicionado para fora da garagem, a fim de detectar pessoas que possam estar passando em frente a garagem durante a saída/entrada do carro. Dessa forma, o sensor envia uma informação para o Arduino que, em seguida, analisa o dado recebido e envia as informações para o conjunto de LEDs (ou lâmpadas no real) indicadores e controla o portão. Assim, se o sensor ultrassônico não detectou nada, o LED verde é aceso sinalizando que o portão poderá ser aberto e consequentemente LED vermelho e amarelo acenderão alternadamente além do buzzer, que emitirá um som, a fim de, sinalizar para as pessoas do lado de fora, de que portão da garagem está sendo aberto. Porém, se o sensor ultrassônico detectar algum movimento, um LED amarelo acenderá dentro da garagem e sinalizará ao motorista que a circulação de pessoas do lado de fora e que a abertura do portão deverá ser evitada.

O uso da sinalização dos LEDs vermelho e amarelo do lado de fora e o uso do buzzer, foram meios utilizados com o intuito de preservar a vida das pessoas, bem como, evitar possíveis acidentes.

O portão automático da maquete terá o seu acionamento realizado através de um Micro Servo SG90 ligado ao Arduino onde será acionado por um botão pulsador. Portanto, toda vez que o botão for acionado, o servo motor mudará a posição de acordo com o comando enviado ao Arduino, é possível se necessário também controlar a velocidade do servo motor, usando um sinal PWM como entrada de tensão que será fornecida pelo Arduino uno. No sistema real esse sistema seria ligado em "paralelo" com o controle remoto do portão.

## **2.1 Componentes Utilizados**

## **2.1.1 Arduino Uno**

A plataforma Arduíno UNO, muito usada como controlador de projetos de automação, tem sua pinagem mostrada na figura 1, abaixo.

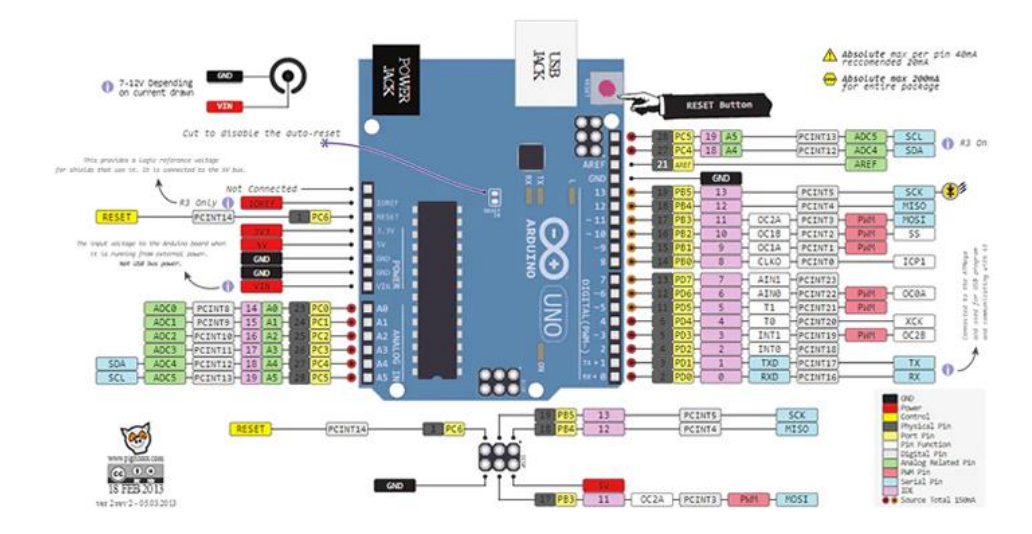

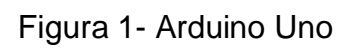

(USINAINFO, 2022)

A seguir vemos as principais especificações do Arduíno Uno R3 descritas no site "Bau da Eletrônica" e vistas na tabela 1.

Tabela 1- Características do Arduino uno

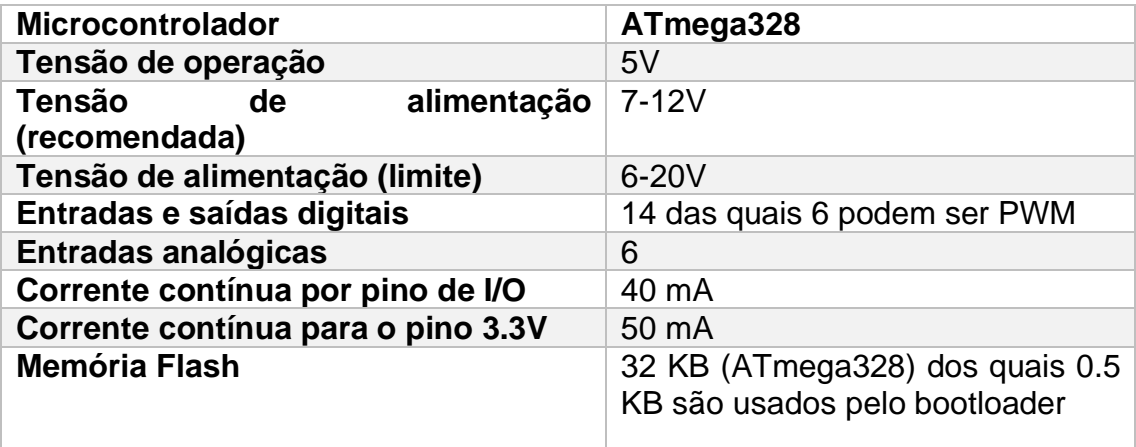

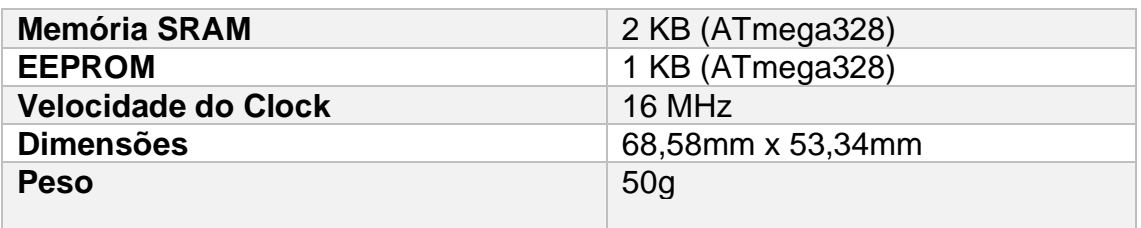

(ELETRONICA, 2022a)

#### **2.1.2 Sensor Infravermelho Reflexivo**

O sensor infravermelho de obstáculo usa um LED (transmissor) e um fotodiodo (receptor) que trabalham na região da luz infravermelha. Internamente tem um comparador LM393 que aciona sua saída quando a distância ajustada é detectada. Abaixo temos uma visão desse tipo de sensor.

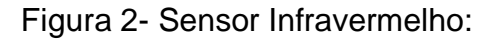

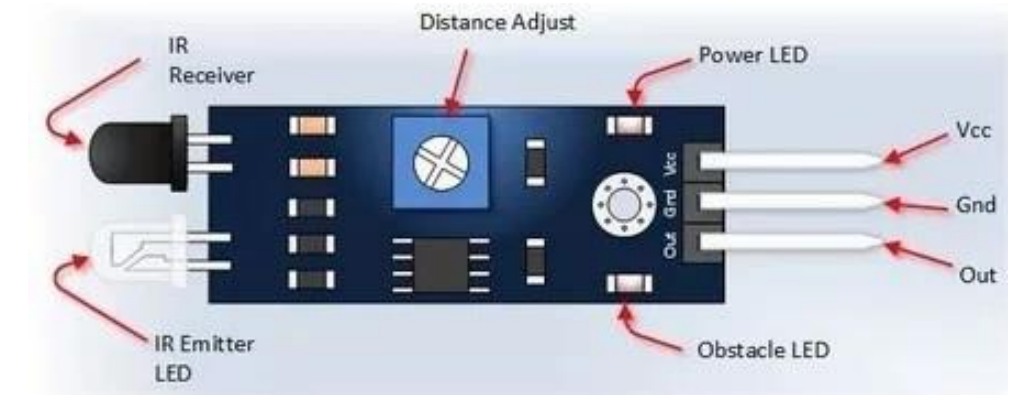

(SILVA, 2018)

Na tabela 2, a seguir, vemos especificações do sensor usado.

Tabela 2- Características do Sensor Infravermelho:

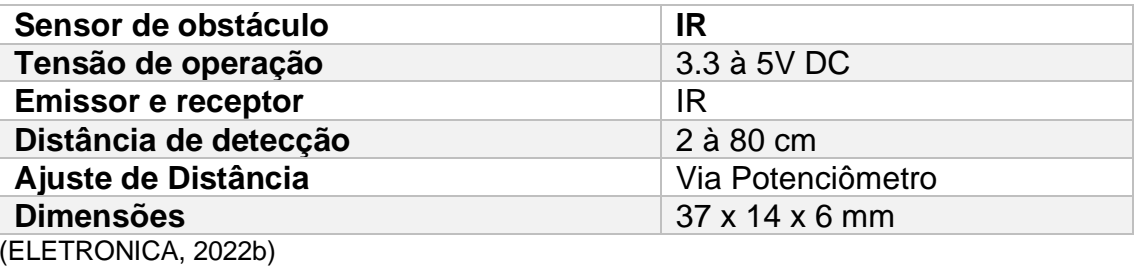

### **2.1.3 Sensor Ultrassônico HC-SR04**

Esse módulo sensor tem um transmissor que envia 8 pulsos de 40 kHz. Quando esse sinal é recebido pelo receptor o sensor envia um sinal de nível alto para o Arduíno com o tempo de duração entre transmissão e recpção. Assim, através de uma equação, pode-se medir a distância até um objeto. Abaixo vai uma figura mostrando a propagação do sinal.

Figura 3- Sensor Ultrassônico HC-SR04:

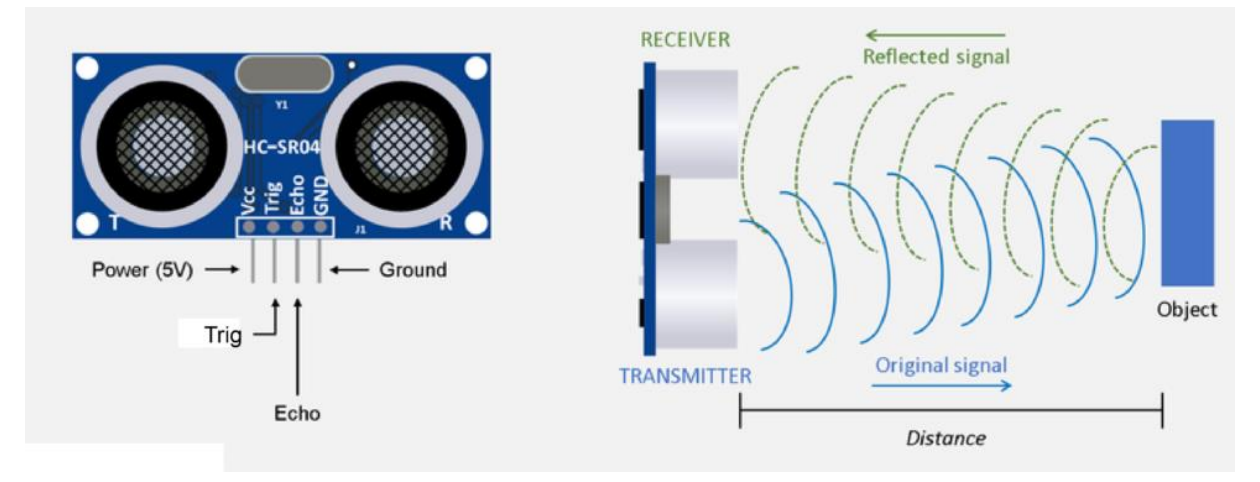

(FERREIRA, 2022)

Abaixo vai tabela com especificações do sensor ultrassônico.

Tabela 3- Características do Sensor Ultrassônico HC-SR04:

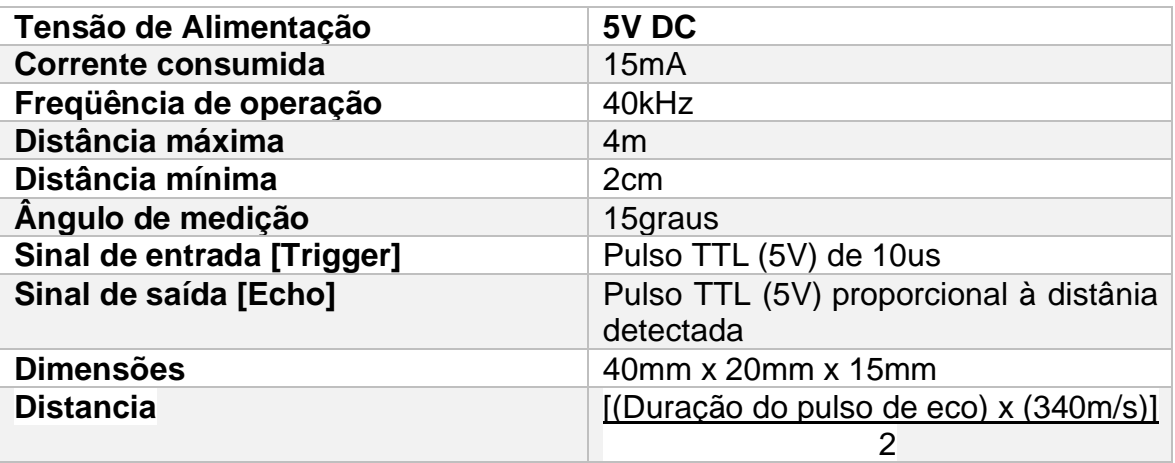

(ELETRONICA, 2022c)

#### **2.1.4 Servo Motor Sg-90**

No tipo de servo motor usado enviamos um trem de pulsos de uma frequência escolhida com largura de pulso que varia de acordo com a posição que o eixo deve girar e ficar. Isso pode ser feito usando o comando analogWrite do Arduíno que gera um sinal tipo PWM. Na figura abaixo vemos um esquema simplificado de como é esse tipo de motor.

Figura 4- Servo Motor Sg-90

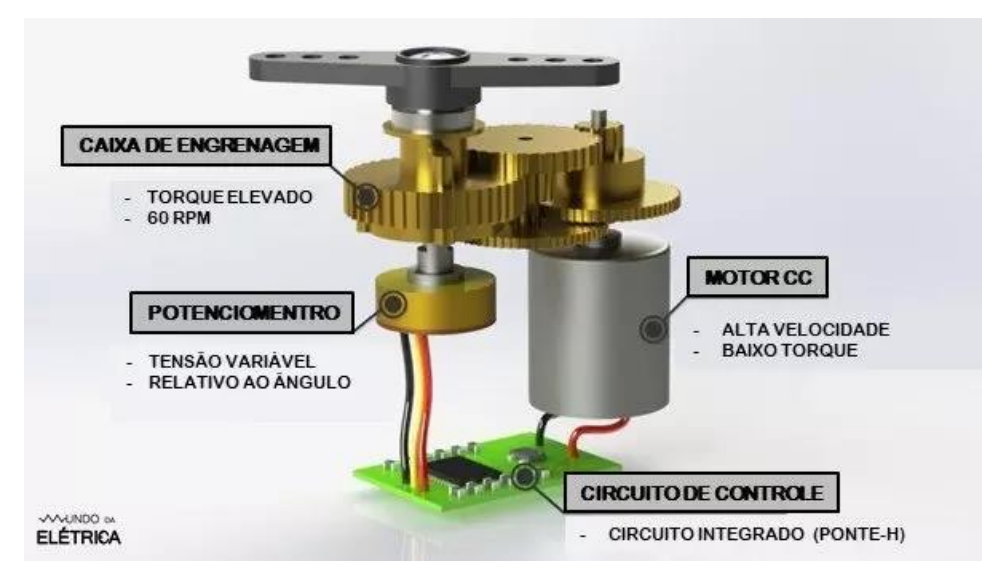

(MATTEDE, 2022?)

Na tabela abaixo vão especificações do servo motor usado.

Tabela 4- Características do Servo Motor Sg-90:

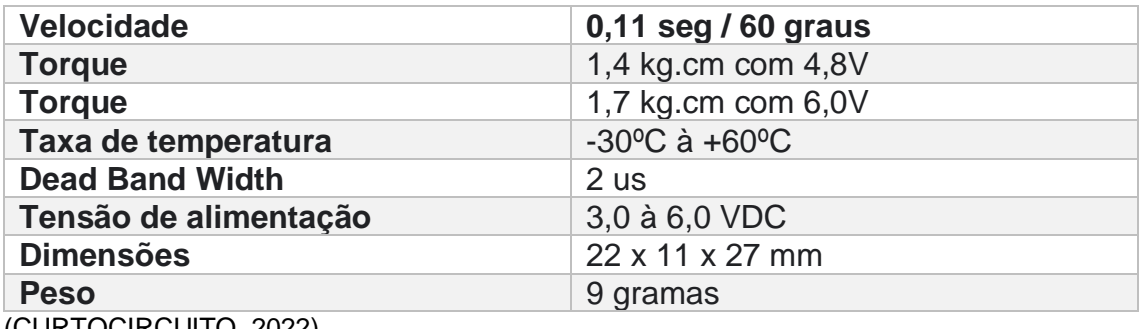

(CURTOCIRCUITO, 2022)

#### **3. METODOLOGIA**

Segundo as pesquisas realizadas na internet existem tipos variados de portões e sensores que são utilizados nas garagens. Baseado nessas pesquisas e conversas com colegas definimos o tipo mais usado de portão automático (basculante) e os sensores ideais a serem utilizados (sensor infravermelho digital e ultrassônico). Na maquete decidimos acionar o portão usando servo motor pela facilidade de não ser necessário usar sensor de fim de curso e nem roldanas na parte mecânica.

A seguir testamos os sensores, simulamos no programa tinkerCAD e ajustamos a distâncias dos sensores. Simultaneamente testou-se a programação no IDE Arduino. Em paralelo a tudo isso as montagens foram testadas em matriz contatos. E finalmente iniciamos a montagem da maquete com materiais variados.

## **4. DESENVOLVIMENTO**

# **4.1. Esquema elétrico do circuito**

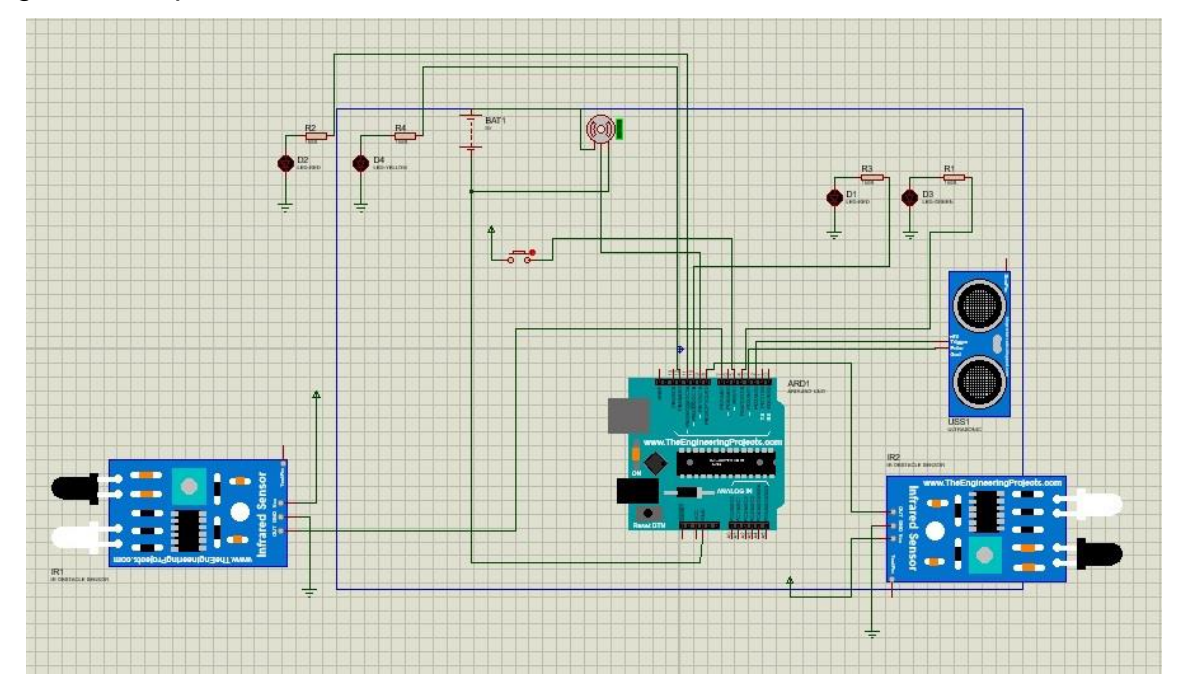

Figura 5- Esquema do circuito:

Feito pelos autores no software do proteus ISIS

#### **4.2. Funcionamento do Protótipo**

Ao pressionar o botão o Arduino verifica os sinais dos sensores e se tudo estiver correto ocorrem os acionamentos dos LEDs, buzzer e servo motor

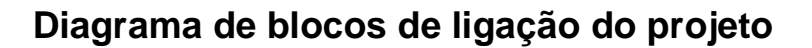

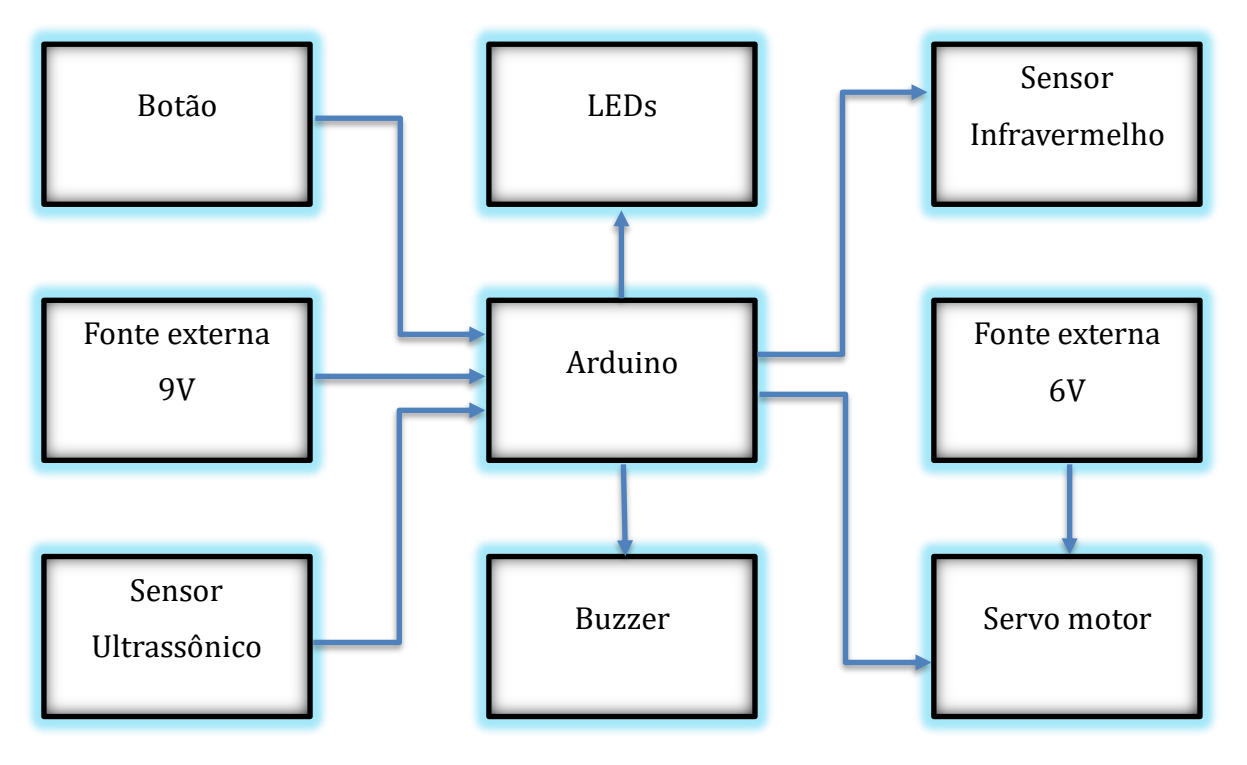

#### **4.3 Programação**

```
#include <Ultrasonic.h>
#include <Servo.h>
int estado = 0; // variável para leitura do botão
int guarda_estado = LOW; // variável para armazenar valores do botão
Servo servo;
Ultrasonic ultrasonic(2, 3); // Trigger na porta 2 e Echo na porta 3
const int pinoLedDireita = 7;
const int pinoSensorDireita = 13;
const int pinoLedEsquerda = 8;
const int pinoSensorEsquerda = 6;
const int ledAmarelo = 10;
const int ledVerde = 4;
long microsec = 0; // variaveis de controle
float distanciaCM = 0;
void servomotor();
void ultrassonico();
void atencao();
```
void infravermelho();

void setup()

{

```
 pinMode(pinoSensorEsquerda, INPUT); //DEFINE O PINO COMO ENTRADA
 pinMode(pinoLedEsquerda, OUTPUT); //DEFINE O PINO COMO SAÍDA
 digitalWrite(pinoLedEsquerda, LOW); //LED INICIA DESLIGADO
 pinMode(pinoSensorDireita, INPUT); //DEFINE O PINO COMO ENTRADA
 pinMode(pinoLedDireita, OUTPUT); //DEFINE O PINO COMO SAÍDA
 digitalWrite(pinoLedDireita, LOW); //LED INICIA DESLIGADO
 pinMode(5, INPUT);
 pinMode(ledVerde, OUTPUT);
 pinMode(ledAmarelo, OUTPUT);
 pinMode(11, OUTPUT);
 pinMode(12, OUTPUT);
 pinMode(13, OUTPUT);
 pinMode(A0, OUTPUT);
```

```
servo.attach(9);
servo.write(120);
 Serial.begin(9600);
```
}

```
void loop(){
  servomotor();
  ultrassonico();
  atencao();
  infravermelho();
  //Lendo o valor do sensor
  microsec = ultrasonic.timing();
  //Convertendo a distância em CM
  distanciaCM = ultrasonic.convert(microsec, Ultrasonic::CM);
  ultrassonico();
  Serial.print(distanciaCM);// mostrar a distancia na porta serial
  Serial.println(" cm");// colocar unidade de medida
}
void servomotor(){
  estado = digitalRead(5);// le o estado botão: ligado (HIGH) ou desligado (LOW)
  if (estado == HIGH) {// verifica se o botão (5) está pressionado
   delay(100);
   guarda_estado = !guarda_estado;// inverte valor da variável variable_buttonEstado
  if (guarda_estado == HIGH && distanciaCM > 26){
     servo.write(0);
     analogWrite(A0, 1023);
  }if (quarda_estado == LOW && distanciaCM > 26){
     servo.write(120);
     analogWrite(A0, 0);
   }
  }
}
void ultrassonico(){
  //Desliga todos os LEDs
  digitalWrite(ledAmarelo, LOW);
  digitalWrite(ledVerde, LOW);
if (distanciaCM < 26) { // se a distancia for menor que 26 cm
   digitalWrite(ledAmarelo, HIGH); // liga LED amarelo
  }else{
   digitalWrite(ledAmarelo, LOW); // Desliga LED amarelo
  }
```

```
if (distanciaCM > 26) { // se a distancia for maior que 26 cm
```

```
 digitalWrite(ledVerde, HIGH); // liga LED verde
  }else{
   digitalWrite(ledVerde, LOW); // Desliga LED verde
  }
} 
void infravermelho(){
   if(digitalRead(pinoSensorEsquerda) == LOW){ //SE A LEITURA DO PINO FOR IGUAL A LOW, FAZ
    digitalWrite(pinoLedEsquerda, HIGH); //ACENDE O LED
  }else{ //SENÃO, FAZ
   digitalWrite(pinoLedEsquerda, LOW); //APAGA O LED
  }
  if(digitalRead(pinoSensorDireita) == LOW){ //SE A LEITURA DO PINO FOR IGUAL A LOW, FAZ
    digitalWrite(pinoLedDireita, HIGH); //ACENDE O LED
  }else{ //SENÃO, FAZ
   digitalWrite(pinoLedDireita, LOW); //APAGA O LED
  } 
} 
void atencao(){
  digitalWrite(11, HIGH);// led vermelho de atenção aceso
  digitalWrite(12, LOW);// led amarelo de atenção apagado
  delay(200);
  digitalWrite(12, HIGH);// led amarelo de atenção aceso
  digitalWrite(11, LOW);//led vermelho de atenção apagado
  delay(200);
}
```
19

# **4.4 Tabela de Preços**

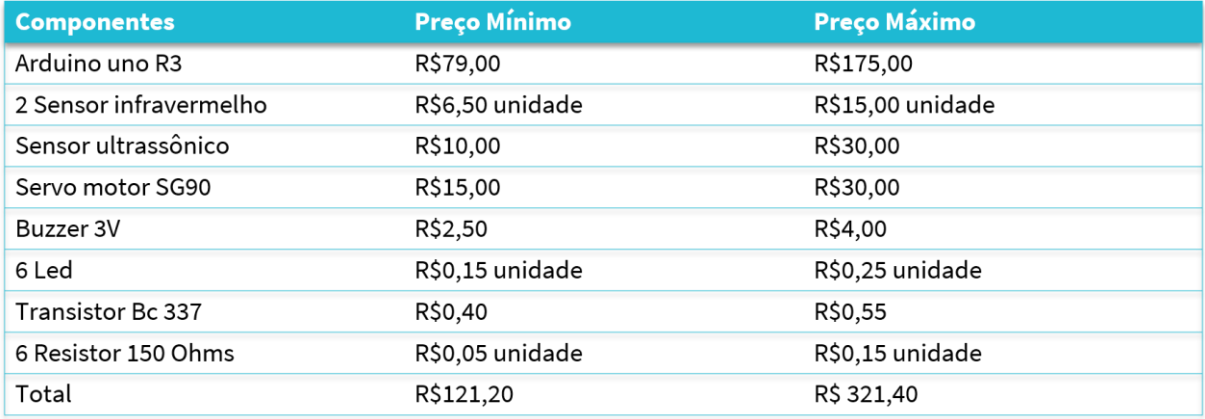

#### **5. CONSIDERAÇÕES FINAIS**

Na maquete é notório que o objetivo do trabalho foi alcançado pois, o motorista do carro conseguiu ser informado corretamente sobre a distância entre carro e paredes. O sistema foi controlado pelo Arduino para sinalizar tanto para o motorista sobre a circulação de pessoas do lado de fora da garagem, quanto para as pessoas que foram alertadas sobre a abertura do portão automático, de acordo com a legislação de trânsito atual. Ademais, o custo para o desenvolvimento do projeto foi muito menor em relação aos produtos que são utilizados e ofertados pelo mercado nacional.

É fato que, na medida que os novos avanços tecnológicos aliados à eletrônica ocorrem, fica evidente que a evolução do trabalho possa ocorrer. Dessa forma, em relação aos trabalhos futuros que possam dar continuidade e melhoria do projeto sugerimos que possam fazer com que o controle remoto do carro possa acionar a abertura e fechamento do portão com auxílio do arduino.

## **6. REFERÊNCIAS**

USINAINFO. **Placa Uno R3 Arduíno + Cabo USB – Descrição.** 2022. Disponível em < [https://www.usinainfo.com.br/placas-arduino/placa-uno-r3-arduino-cabo-usb-](https://www.usinainfo.com.br/placas-arduino/placa-uno-r3-arduino-cabo-usb-3513.html)[3513.html](https://www.usinainfo.com.br/placas-arduino/placa-uno-r3-arduino-cabo-usb-3513.html) > Acessado em 10 set. 2022

ELETRONICA, Bau da. **Arduíno Uno R3 + Cabo USB 2.0 – A-B.** 2022a. Disponível em <<https://www.baudaeletronica.com.br/arduino-uno-r3.html> > Acessado em 10 set. 2022

SILVA, Lucas de Haro. **Sensor infravermelho de obstáculo com LM393.** 2018. Disponível em < [Sensor Infravermelho de obstáculo com LM393 –](https://arduinoeasy.wordpress.com/aplicacoes/sensor-infravermelho-de-obstaculo-com-lm393/) Arduino Easy [\(wordpress.com\)](https://arduinoeasy.wordpress.com/aplicacoes/sensor-infravermelho-de-obstaculo-com-lm393/) > Acessado em 03 out. 2022

ELETRONICA, Bau da. **Módulo sensor de obstáculo infravermelho IR.** 2022b. Disponível em < [https://www.baudaeletronica.com.br/sensor-de-obstaculo](https://www.baudaeletronica.com.br/sensor-de-obstaculo-infravermelho-ir.html)[infravermelho-ir.html](https://www.baudaeletronica.com.br/sensor-de-obstaculo-infravermelho-ir.html) > Acessado em 03 out. 2022

FERREIRA, Angelo Luis**. I15 – Como usar o sensor ultrassônico sem o auxílio da biblioteca**. 2022. Disponível em < [http://www.squids.com.br/arduino/index.php/projetos-arduino/projetos-](http://www.squids.com.br/arduino/index.php/projetos-arduino/projetos-squids/intermediario/350-i15-como-usar-o-sensor-ultrassonico-hc-sr04-para-medir-distancia-sem-auxilio-de-biblioteca-arduino)

[squids/intermediario/350-i15-como-usar-o-sensor-ultrassonico-hc-sr04-para-medir](http://www.squids.com.br/arduino/index.php/projetos-arduino/projetos-squids/intermediario/350-i15-como-usar-o-sensor-ultrassonico-hc-sr04-para-medir-distancia-sem-auxilio-de-biblioteca-arduino)[distancia-sem-auxilio-de-biblioteca-arduino>](http://www.squids.com.br/arduino/index.php/projetos-arduino/projetos-squids/intermediario/350-i15-como-usar-o-sensor-ultrassonico-hc-sr04-para-medir-distancia-sem-auxilio-de-biblioteca-arduino) Acessado em 11 nov. 2022

ELETRONICA, Bau da. **Sensor de distância ultrassônico HC-SR04.** 2022c. Disponível em < [https://www.baudaeletronica.com.br/modulo-de-sensor-ultrassonico](https://www.baudaeletronica.com.br/modulo-de-sensor-ultrassonico-hc-sr04.html)[hc-sr04.html](https://www.baudaeletronica.com.br/modulo-de-sensor-ultrassonico-hc-sr04.html) > Acessado em 11 nov. 2022

MATTEDE, Henrique. **O que é servo motor e como funciona?** 2022? Disponível em <<https://www.mundodaeletrica.com.br/o-que-e-servo-motor-e-como-funciona/> > Acessado em 11 nov. 2022

CURTOCIRCUITO, 2022. **Servo motor – SG90.** 2022. Disponível em < <https://curtocircuito.com.br/servo-motor-9g-sg90-towerpro.html> > Acessado em 11 nov. 2022

<https://www.arduino.cc/> Acessado em 03 out. 2022

<https://www.mundodaeletrica.com.br/> Acessado em 03 out. 2022

<https://blog.eletrogate.com/> Acessado em 03 out. 2022

<https://www.filipeflop.com/> Acessado em 03 out. 2022

<https://guiarobotica.com/> Acessado em 03 out. 2022